Kérelem űrlap megnevezése: Közterület, közút eltérő használata iránti kérelem Űrlap típus kód: ASP-IVK-EHE-2017

Hatályos: 2021. 08. 25.-től

- 1. Mogyoród Nagyközség Önkormányzat Képviselő-testületének a közterületek használatáról szóló 23/2013. (X.31.) számú önkormányzati rendelete értelmében a közterület rendeltetéstől eltérő használatát – meghatározott kivételektől eltekintve – előzetesen engedélyeztetni kell a polgármesternek címzett kérelemmel. Az önkormányzat rendelete a Nemzeti Jogszabálytárban megtalálható: <https://or.njt.hu/onkormanyzati-rendelet/449347>
- 2. A közterület használatát elektronikus úton az önkormányzati hivatali portál ügyindítási menüjében [\(https://ohp-20.asp.lgov.hu/ugyinditas](https://ohp-20.asp.lgov.hu/ugyinditas) ) található kérelem nyomtatványon nyújtható be.

A nyomtatvány első oldala (ELŐLAP) az ügyfélkapu azonosítást követően automatikusan kitöltődik a bejelentkező adataival.

## 3. Az Előlap adatainak kitöltése és ellenőrzése után, a **Következő fejezet gomb** megnyomásával már a kérelem érdemi adatainak kitöltése kezdhető meg.

4. A **I. Kérelmező adatai** részben első körben ki kell választani, hogy a közterületet használni kívánó személy természetes személy, jogi személy vagy egyéni vállalkozó (vagyis azt, hogy mi a Bejelentő jellege). A **Bejelentő jellegének** változtatásával **változik** az űrlap kitöltendő adattartama is!

 $\blacktriangleright$ 

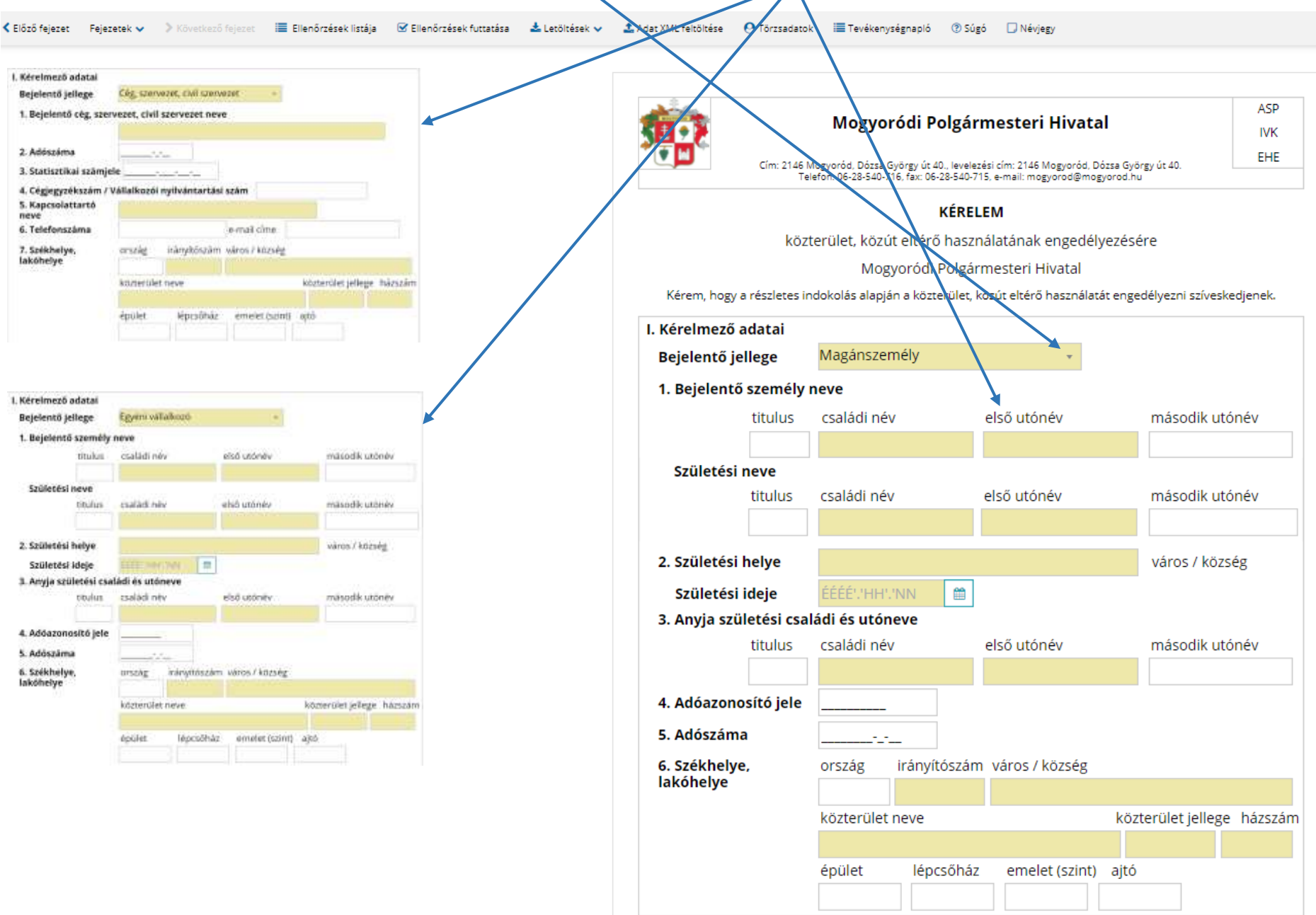

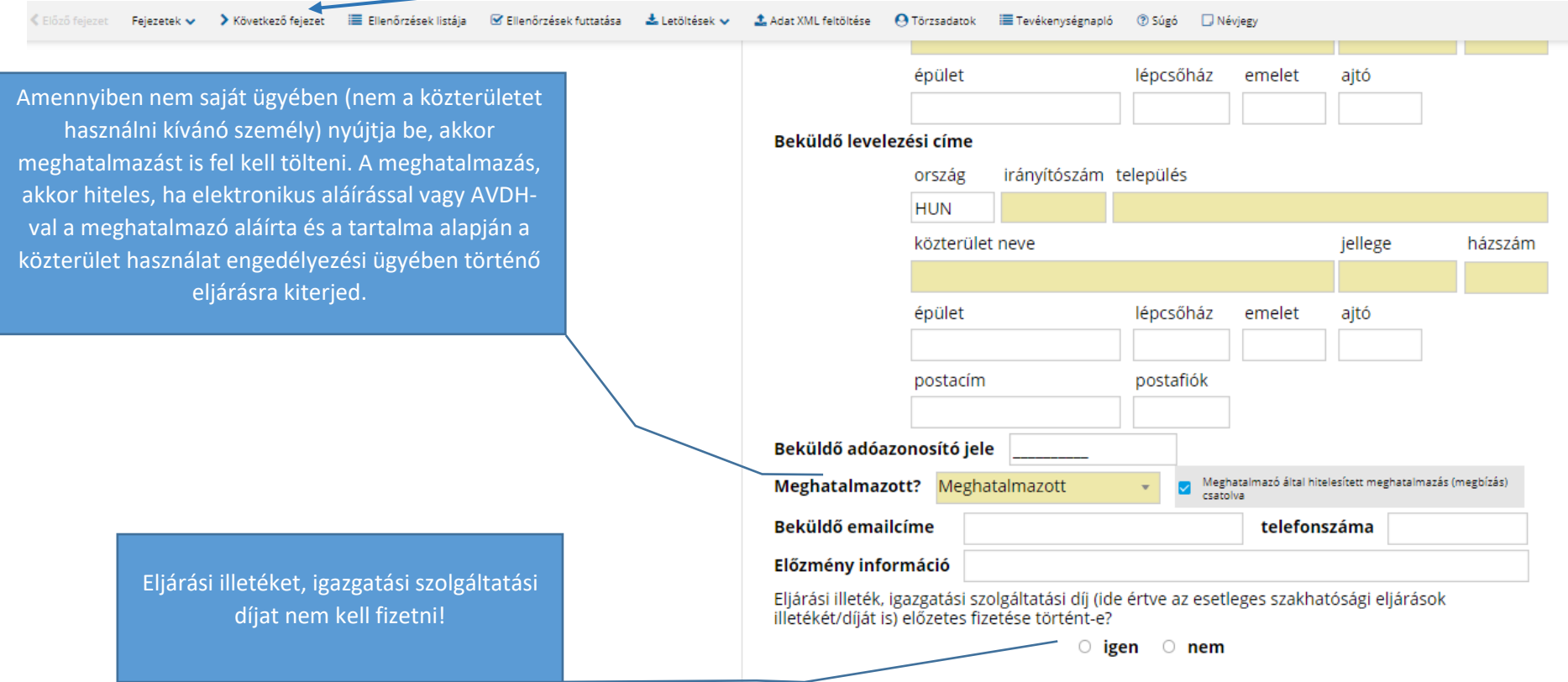

Hatályos: 2021. 08. 25.-től

5. A **II. Használni kívánt közterület** rész 1. pontjánál a közterülethez legközelebbi címet, illetve ha a legközelebbi cím alapján egyértelműen nem beazonosítható a használni kívánt közterület, akkor magának a közterületnek az adatait kell megadni. A sárgával kiemelt cellák adatbázisból előre töltik az adatot a **kezdő karakterek begépelésével szűkítve a találati listát**.

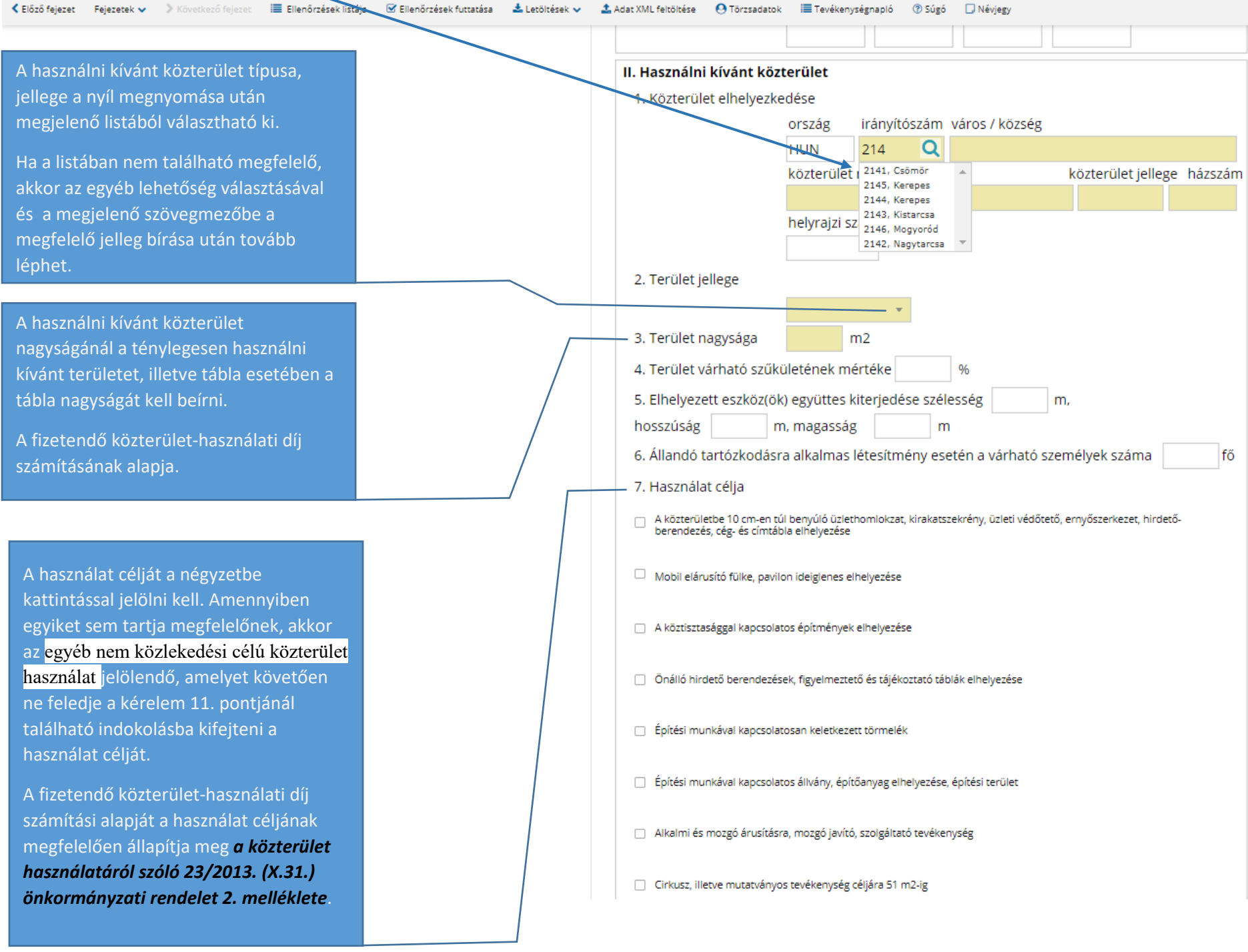

Több terület is megjelölhető a kérelemben a kitöltő mezőre kattintás után bal oldalon megjelenő zöld nyílak valamelyikére kattintással. Ennek ellentétét érjük el, ha a piros negatív szimbólummal töröljük a kijelölt sort.

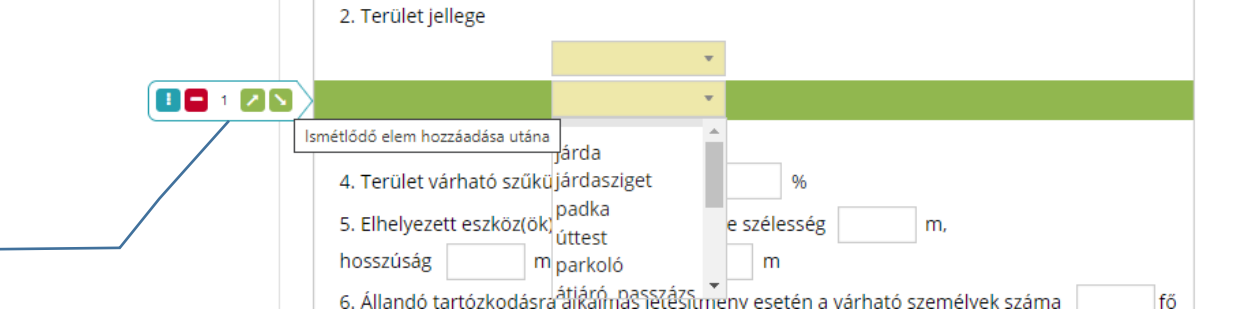

## Kérelem űrlap megnevezése: Közterület, közút eltérő használata iránti kérelem Űrlap típus kód: ASP-IVK-EHE-2017

Hatályos: 2021. 08. 25.-től

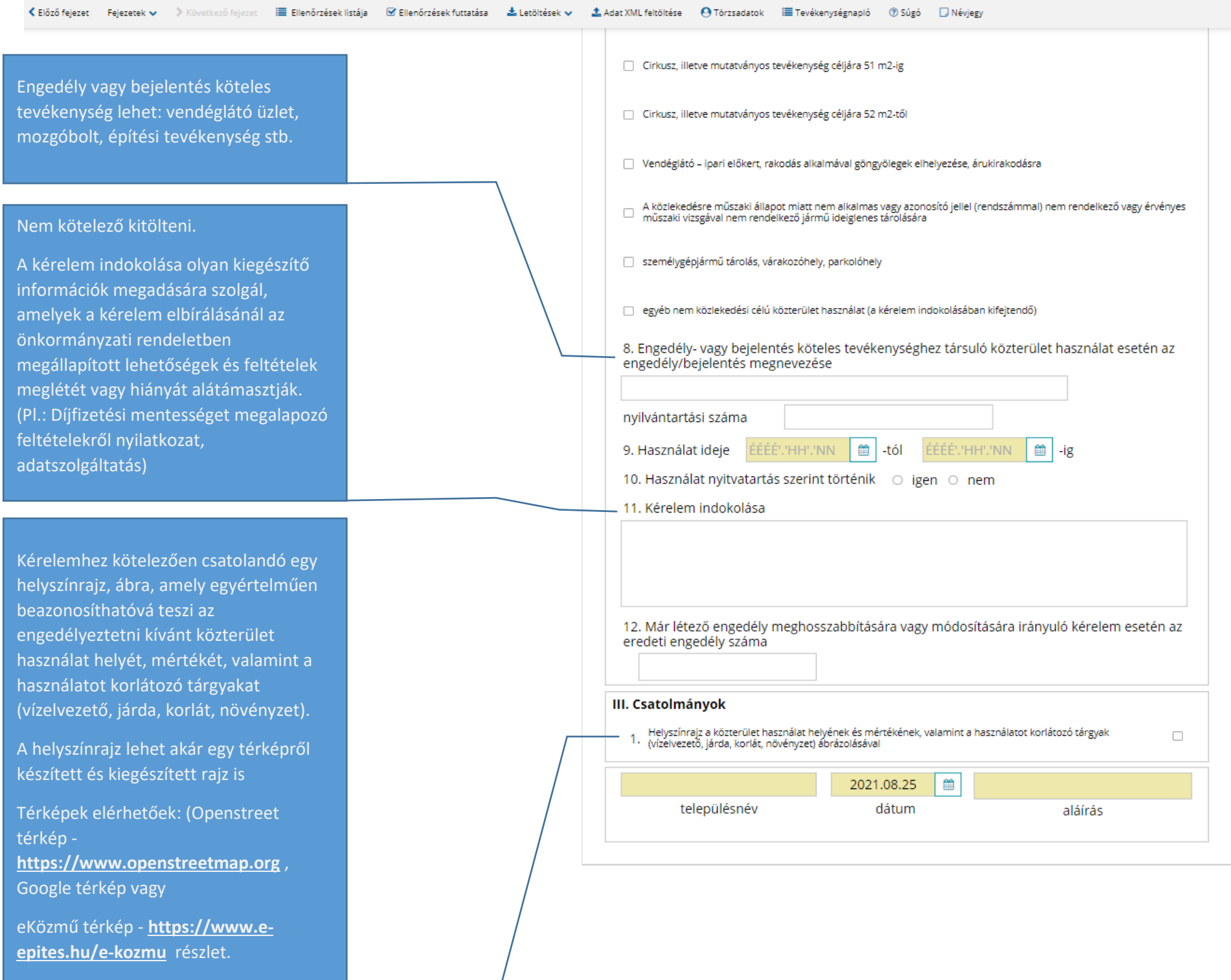

Kérelem űrlap megnevezése: Közterület, közút eltérő használata iránti kérelem Űrlap típus kód: ASP-IVK-EHE-2017

6. A kérelem nyomtatvány kitöltését követően az **Ellenőrzés futtatása gomb** megnyomásával az űrlap helyes kitöltését a rendszer ellenőrzi. Az ellenőrzés eredményéről megjelenő ablakban az esetleges hibákra kattintva az űrlap hibás részére ugrik a rendszer és az érintett üres mező kitölthető vagy a hibás adat javítható. **A hibátlan űrlap beküldésére az <u>Űrlap beküldése gomb</u> megnyomásával van mód.** 

Hatályos: 2021. 08. 25.-től

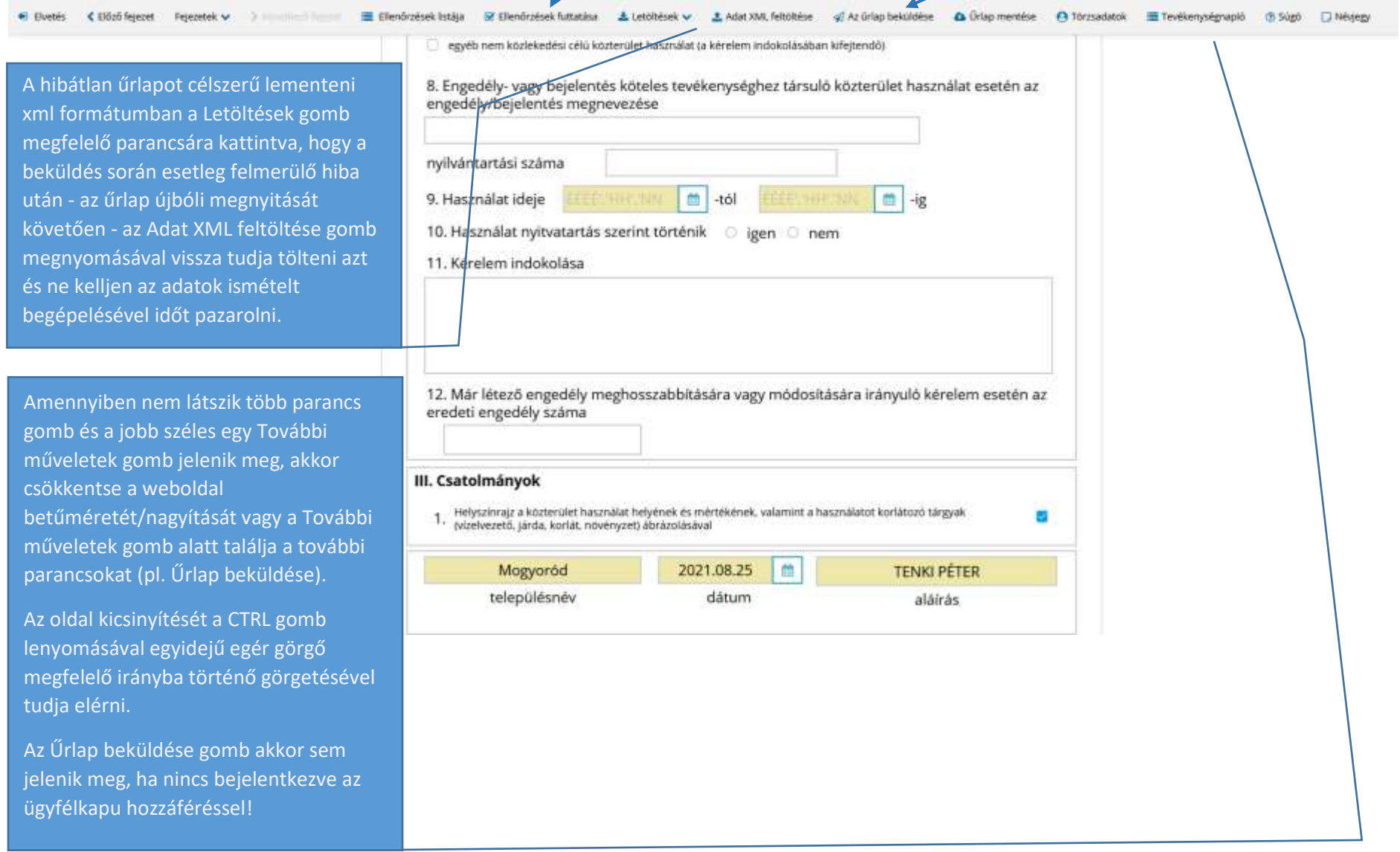